# Configurazione di esempio: Configurazione ISDN di base  $\overline{a}$

# Sommario

[Introduzione](#page-0-0) **[Prerequisiti](#page-0-1) [Requisiti](#page-0-2)** [Componenti usati](#page-0-3) **[Convenzioni](#page-0-4)** [Premesse](#page-1-0) **[Configurazione](#page-1-1)** [Esempio di rete](#page-1-2) [Configurazioni](#page-1-3) [Parametri di configurazione chiave](#page-2-0) **[Verifica](#page-4-0)** [Risoluzione dei problemi](#page-4-1) [Informazioni correlate](#page-4-2)

# <span id="page-0-0"></span>Introduzione

In questo documento viene fornita una configurazione di esempio per l'ISDN di base. Vengono inoltre descritti alcuni comandi di configurazione ISDN. Per ulteriori informazioni sui comandi, vedere la [guida di riferimento dei comandi dei prodotti router.](//www.cisco.com/en/US/docs/ios/11_0/router/command/reference/rbook.html)

# <span id="page-0-1"></span>**Prerequisiti**

## <span id="page-0-2"></span>**Requisiti**

I lettori di questo documento devono avere conoscenze base di routing IP. Per ulteriori informazioni, vedere [Indirizzamento IP e subnet per nuovi utenti.](//www.cisco.com/en/US/tech/tk365/technologies_tech_note09186a00800a67f5.shtml)

## <span id="page-0-3"></span>Componenti usati

Il documento può essere consultato per tutte le versioni software o hardware.

Le informazioni discusse in questo documento fanno riferimento a dispositivi usati in uno specifico ambiente di emulazione. Su tutti i dispositivi menzionati nel documento la configurazione è stata ripristinata ai valori predefiniti. Se la rete è operativa, valutare attentamente eventuali conseguenze derivanti dall'uso dei comandi.

## <span id="page-0-4"></span>**Convenzioni**

Per ulteriori informazioni sulle convenzioni usate, consultare il documento [Cisco sulle convenzioni](//www.cisco.com/en/US/tech/tk801/tk36/technologies_tech_note09186a0080121ac5.shtml) [nei suggerimenti tecnici](//www.cisco.com/en/US/tech/tk801/tk36/technologies_tech_note09186a0080121ac5.shtml).

## <span id="page-1-0"></span>**Premesse**

Nell'esempio, questo documento utilizza Cisco 3103 (1E/1BRI). È configurato per indirizzare l'indirizzo IP su un collegamento DDR (Dial-on-Demand Routing).

I tipi di switch si riferiscono al software ISDN in esecuzione sullo switch, non al produttore o al modello.

Questo documento utilizza l'indirizzamento statico e include solo i comandi appropriati e necessari. Entrambi i router possono avviare la connessione e tutti i pacchetti IP sono "interessanti", il che significa che i router possono comporre il numero e ripristinare il timer di inattività DDR. In questo esempio non è configurato alcun protocollo di routing, in quanto gli aggiornamenti di routing possono mantenere il collegamento indefinitamente e comportare costi di utilizzo. Questa configurazione consente di collegare un ufficio domestico o remoto in cui IP è l'unico protocollo in uso.

# <span id="page-1-1"></span>**Configurazione**

In questa sezione vengono presentate le informazioni necessarie per configurare le funzionalità descritte più avanti nel documento.

Nota: per ulteriori informazioni sui comandi menzionati in questo documento, usare lo [strumento di](//tools.cisco.com/Support/CLILookup/cltSearchAction.do) [ricerca dei comandi](//tools.cisco.com/Support/CLILookup/cltSearchAction.do) (solo utenti [registrati](//tools.cisco.com/RPF/register/register.do)).

## <span id="page-1-2"></span>Esempio di rete

Nel documento viene usata questa impostazione di rete:

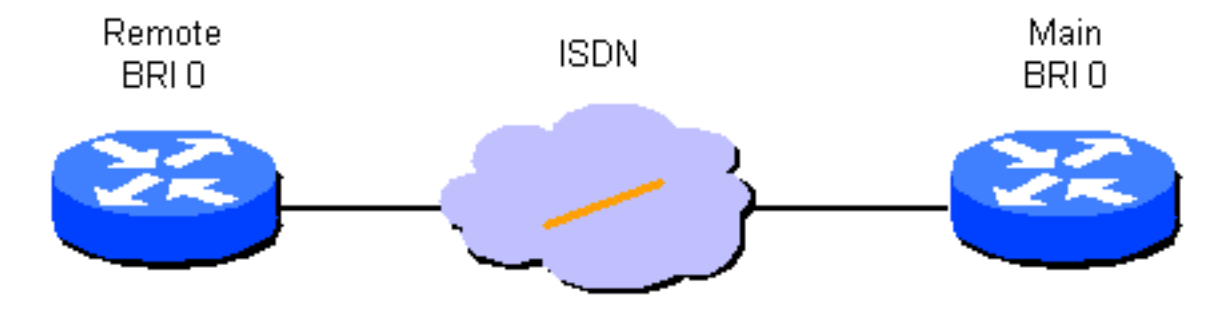

## <span id="page-1-3"></span>**Configurazioni**

Nel documento vengono usate queste configurazioni:

- Router remoto
- Router principale

# Router remoto hostname branch1 !

```
username main password secret1
!
isdn switch-type basic-dms100
!
interface Ethernet 0
ip address 131.108.64.190 255.255.255.0
!
interface BRI 0
encapsulation PPP
ip address 131.108.157.1 255.255.255.0
isdn spid1 415988488501 9884885
isdn spid2 415988488602 9884886
ppp authentication chap
dialer idle-timeout 300
dialer map IP 131.108.157.2 name main 4883
dialer-group 1
!
ip route 131.108.0.0 255.255.0.0 131.108.157.2
!
ip route 0.0.0.0 0.0.0.0 131.108.157.2
!
dialer-list 1 protocol ip permit
Router principale
hostname main
!
username branch1 password secret1
username branch2 password secret2
!
isdn switch-type basic-dms100
!
interface Ethernet 0
ip address 131.108.38.1 255.255.255.0
!
interface BRI 0
encapsulation PPP
ip address 131.108.157.2 255.255.255.0
isdn spid1 415988488201 9884882
isdn spid2 415988488302 9884883
ppp authentication chap
dialer idle-timeout 300
dialer map IP 131.108.157.1 name branch1 4885
dialer-group 1
!
```
#### ip route 131.108.64.0 255.255.255.0 131.108.157.1 !

## <span id="page-2-0"></span>Parametri di configurazione chiave

#### nome host

Il nome host del router viene usato per identificare il router a un altro router quando invia messaggi CHAP (Challenge Handshake Authentication Protocol).

#### username nome password segreto

Il comando username è richiesto per specificare il messaggio segreto CHAP da usare quando richiesto da un altro router. I due router che devono comunicare devono condividere la stessa password.

### isdn switch-type switch-type e isdn spid1 spid-number [ldn], isdn spid2 spid-number [ldn]

Questo router si connette a uno switch Northern Telecom DMS-100. Gli SPID (Service Profile Identifier) della stazione sono 415988488501 e 415988488602. Questi numeri sono stati configurati sullo switch e verranno forniti all'utente dal provider di servizi locale. 9884885 e 9884886 sono numeri di telefono regolari per i due canali. In genere sono denominati LDN (Local Directory Numbers).

I comandi **isdn spid1** e **isdn spid2** non sono richiesti per il software dello switch AT&T 5ESS configurato per il funzionamento point-to-point, ma sono richiesti per il software National ISDN-1 (NI1). Tenere presente che i tipi di switch menzionati in questo documento fanno riferimento al software ISDN in esecuzione sugli switch, non al produttore o al modello.

Questi sono gli unici comandi specifici di ISDN richiesti. Il resto della configurazione è in realtà costituito da un routing DDR (dial-on-demand routing) che viene applicato ad altri tipi di interfacce DDR, ad esempio in banda e asincrone.

#### Definisci traffico interessante

- numero gruppo dialer
- dialer-list *dialer-group* protocol nome-protocollo {allow | nega}
- dialer-list dialer-group protocol protocol-name list access-list-number

Questi comandi sono obbligatori per definire i tipi di pacchetto "interessanti". Un pacchetto interessante è quello che attiva la sequenza di composizione e reimposta il timer per il timeout di inattività. Nell'esempio, tutti i pacchetti IP sono interessanti da un lato e sull'altro viene usato un elenco degli accessi per dimostrare le due forme del comando. Nella filiale 1, tutti i pacchetti IP sono interessanti, ma solo i pacchetti non IGRP (non Interior Gateway Routing Protocol) sono interessanti sul router principale.

#### ppp authentication chap

Questo comando specifica che è necessario utilizzare l'autenticazione CHAP su questa interfaccia. Per ulteriori informazioni, vedere la spiegazione del comando dialer map.

#### dialer idle-timeout seconds

Questo comando esegue le chiamate di disconnessione del router che non hanno registrato traffico interessante per l'ora configurata. Solo i pacchetti in uscita reimpostano il timer di inattività.

#### dialer map nome protocollo nome-remoto velocità di trasmissione 56 numero-telefono

La mappa dialer viene utilizzata per distinguere tra siti remoti diversi, che possono essere connessi in momenti diversi. Per ogni sito e ogni protocollo utilizzato è necessaria una mappa. Il nome remoto è il nome host dell'altro router. Il flag di trasmissione specifica se i pacchetti di trasmissione, ad esempio gli aggiornamenti di routing, vengono inviati a questo sito per questo protocollo. In questo esempio è disattivato.

Il valore predefinito del parametro speed è 64. Impostarlo su 56 per consentire il completamento della chiamata su reti che non sono ISDN end-to-end. Il numero di telefono viene utilizzato quando le chiamate vengono originate o autenticate in reti con recapito del numero di chiamata. Il numero può essere omesso per creare una mappa dialer di sola ricezione. L'esempio mostra un numero interno di quattro cifre, ma un numero di telefono valido di qualsiasi lunghezza può funzionare.

Le mappe dialer forniscono la mappatura dal livello di rete al livello di collegamento richiesta dal router per incapsulare correttamente (o inviare pacchetti a) un'interfaccia. In questo esempio, le mappe dialer includono il numero di telefono da chiamare e il nome dell'altro router. Il nome è essenziale per identificare i router chiamanti tramite la protezione CHAP. La protezione CHAP fornisce anche un certo livello di sicurezza, ma è inclusa in questa configurazione di base principalmente perché consente l'identificazione dei router chiamanti. In genere, per identificare il router chiamante è necessario utilizzare la protezione CHAP, in quanto non è sempre possibile recapitare il numero di chiamata.

### ip route network [mask] {address | interface} [distanza]

Questo comando fornisce le informazioni di routing statiche necessarie per indirizzare correttamente i pacchetti all'hop successivo. Quando i pacchetti vengono instradati a un'interfaccia DDR, viene creata una richiesta che, come indica il nome, è una parte essenziale di DDR.

Nota: si tratta di una configurazione semplice da utilizzare per il traffico IP che utilizza il routing statico tra due router, che eseguono il DDR su un'interfaccia ISDN. Tutti i pacchetti IP unicast possono attivare la composizione e reimpostano il timer di inattività. La protezione CHAP viene utilizzata per identificare il router del chiamante ed è necessaria in caso generale.

# <span id="page-4-0"></span>**Verifica**

Attualmente non è disponibile una procedura di verifica per questa configurazione.

# <span id="page-4-1"></span>Risoluzione dei problemi

Al momento non sono disponibili informazioni specifiche per la risoluzione dei problemi di questa configurazione.

# <span id="page-4-2"></span>Informazioni correlate

• [Supporto tecnico – Cisco Systems](//www.cisco.com/cisco/web/support/index.html?referring_site=bodynav)